## 理工 UNIX システム利用申請手順(理工学生編)

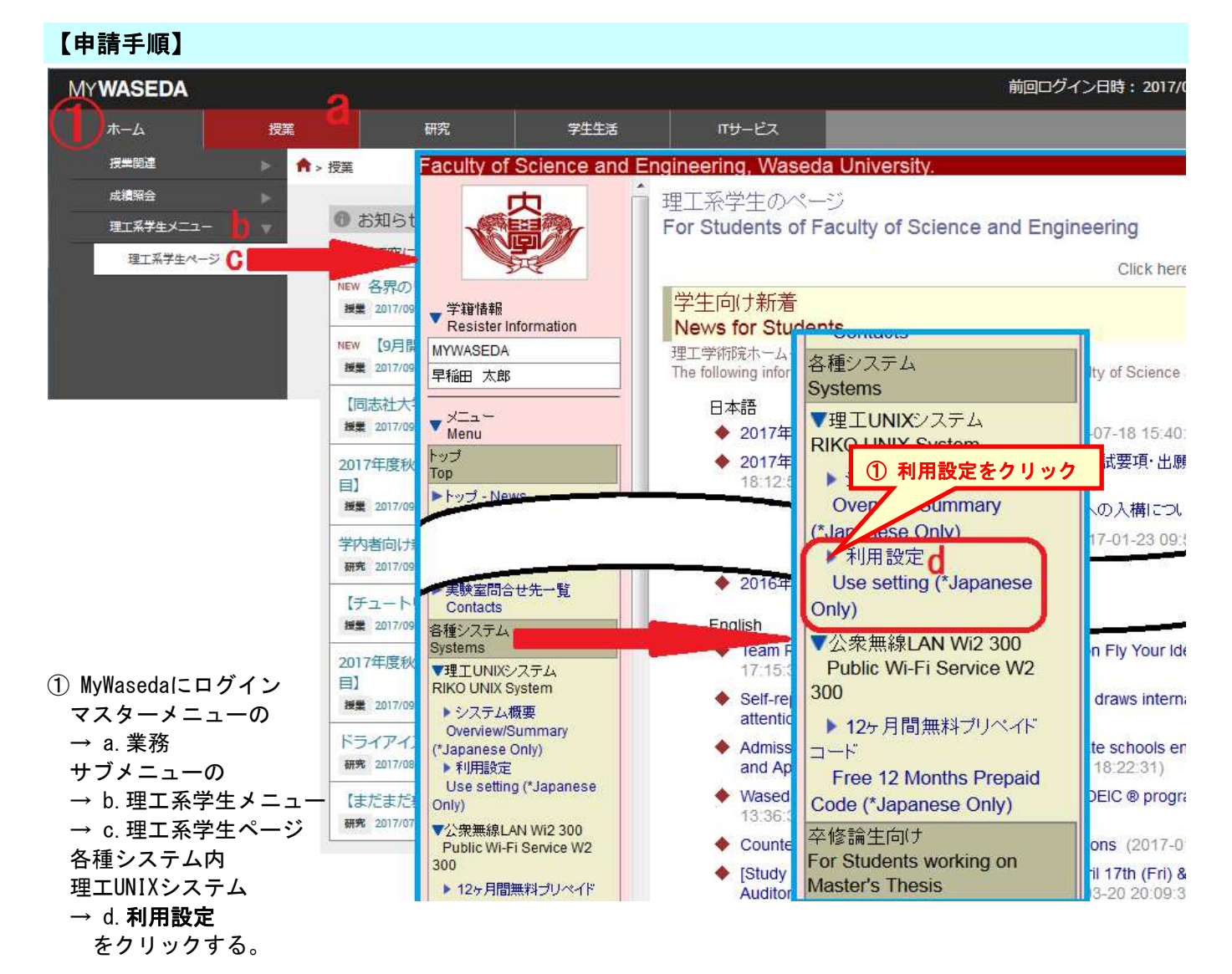

(2) 利用者機能メニュー(左メニュー)より、 → Linux環境利用申請

をクリックする。

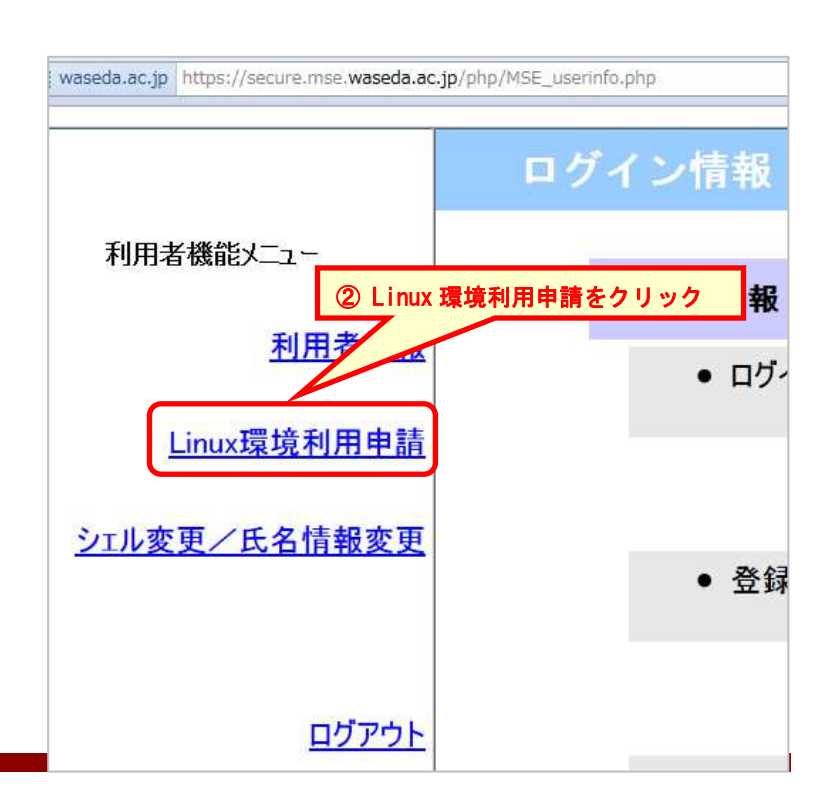

## 理工 UNIX システム利用申請手順(理工学生編)

③ 理工UNIXシステムの利用条件・禁止事項確認し、同意ボタンをクリックします。

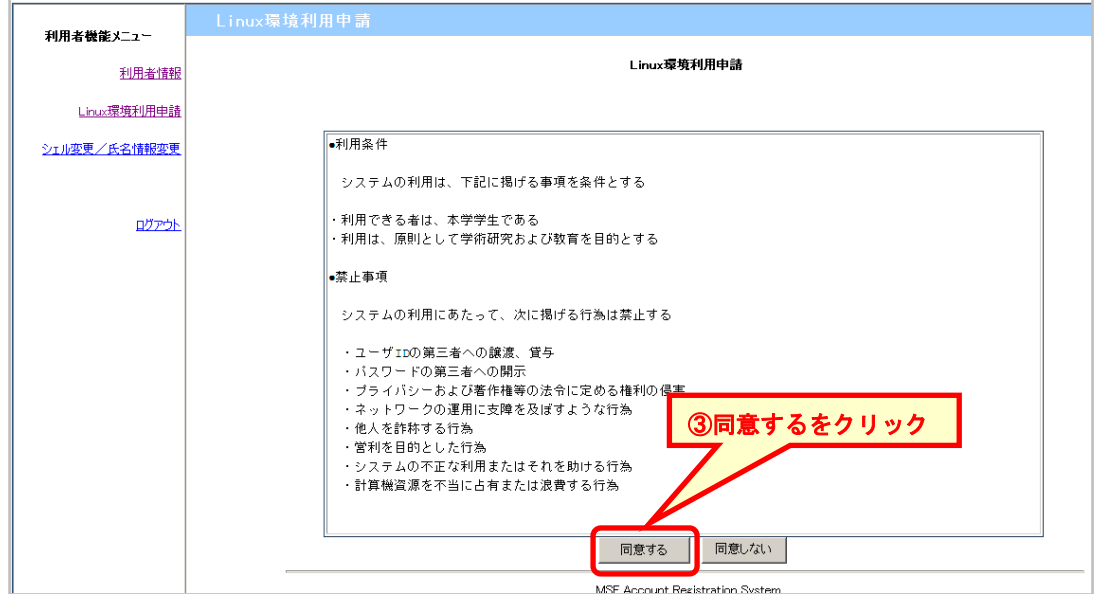

## ④確認画面が表示されるので、登録ボタンをクリックします。

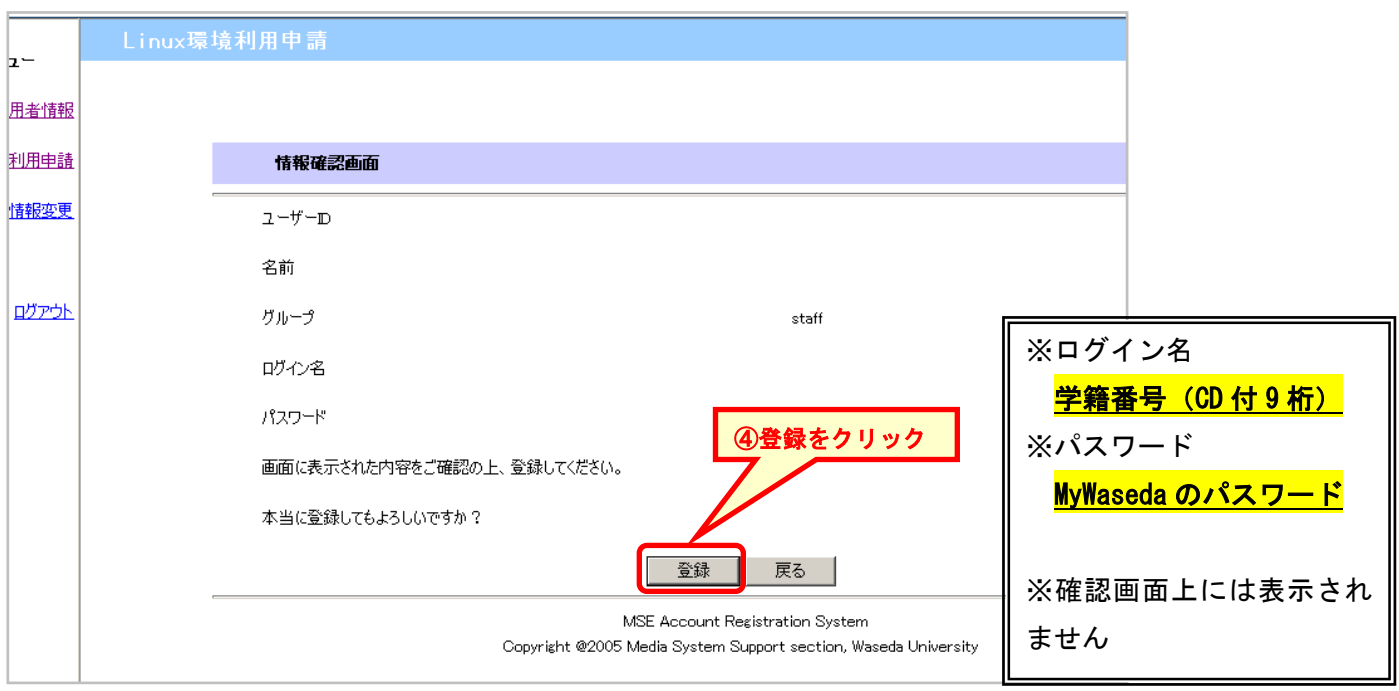

⑤登録完了画面が表示されます。理工UNIXシステム利用におけるログイン名・利用上の注意等が表示されるのでよ く確認ください。

## 【利用方法および障害等に関する問合せ】 本システムに関する不明な点および障害等は下記までお問合せ下さい。 □ 63号館3F 理エメディアセンター ヘルプデスク 内線8099 (開室時間 : 月~金曜日 9:00~17:00)